## **Setting up a Proxy: Web Time Entry**

Proxy is the authority to act on behalf of someone. A supervisor who assigns proxy to someone should understand that the ultimate responsibility for anything approved by the proxy on their behalf lies with the supervisor.

1. Log in to my.acu.edu and click on the Employee tab. Select the link titled "Time Sheet for Nonexempt and Student Employees."

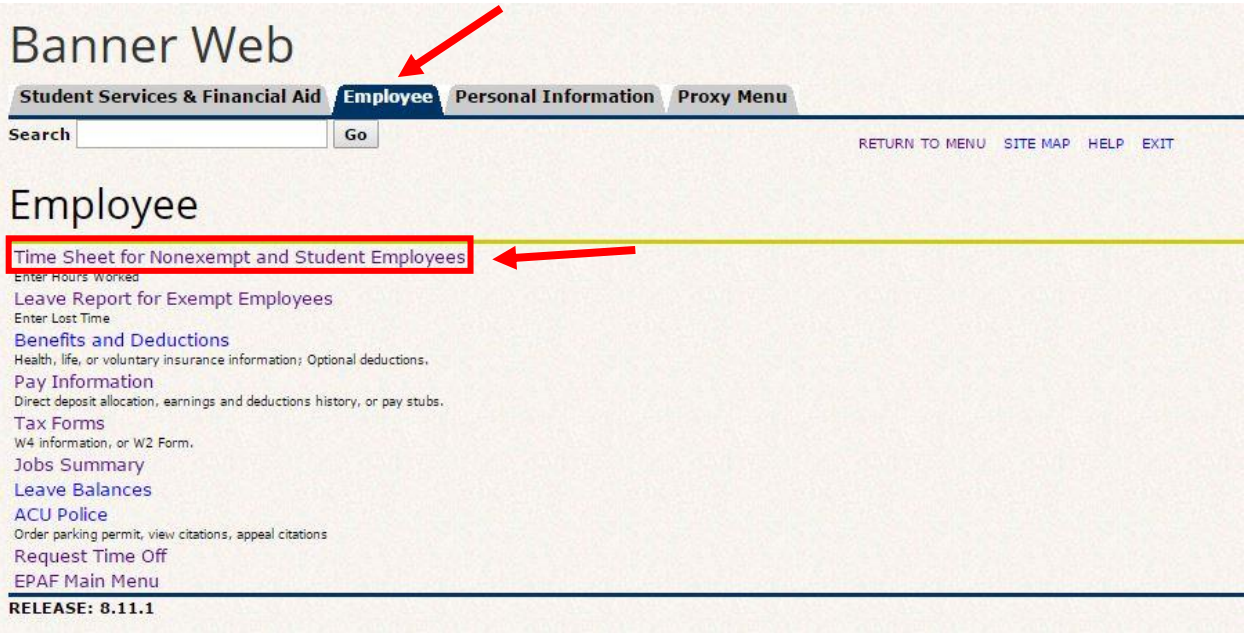

2. At the bottom of the page, select the link "Proxy Set Up."

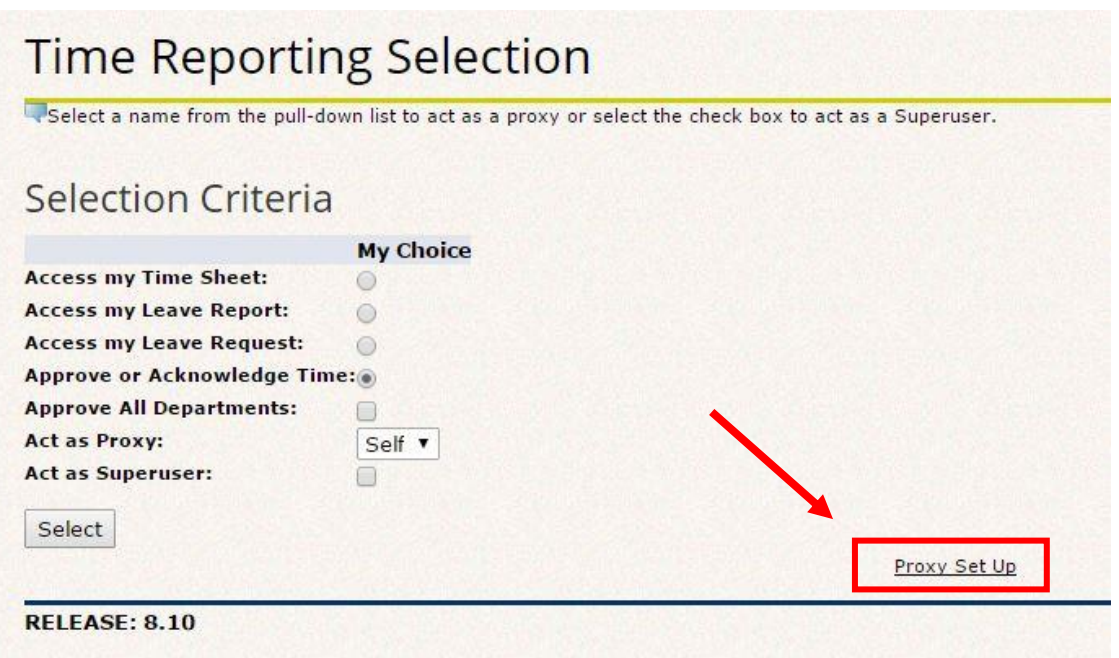

3. From the drop down list, select the individual you would like to set up as a proxy. Check the "add/remove" box next to the name. Then click the save button. The individual you selected will now have the ability to approve web time and leave reports on your behalf.

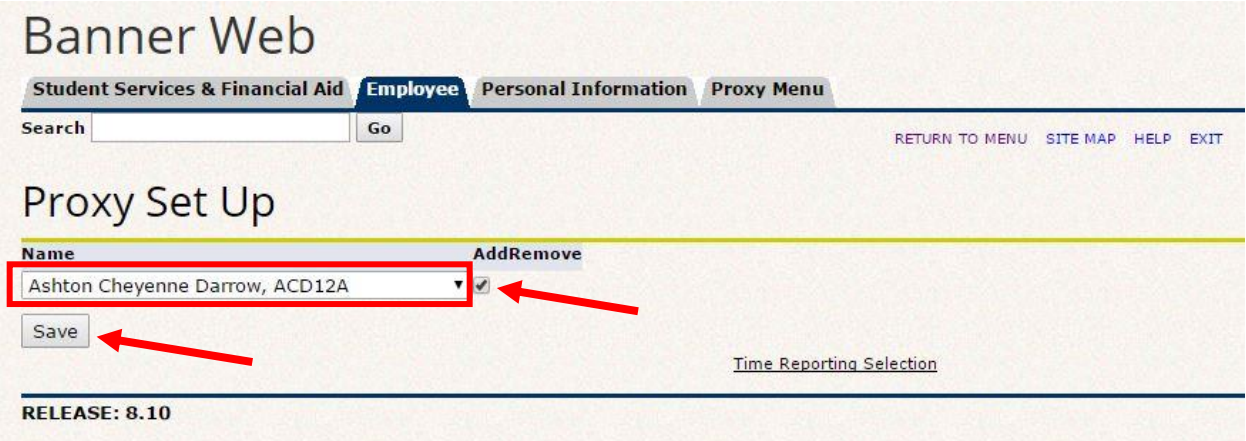